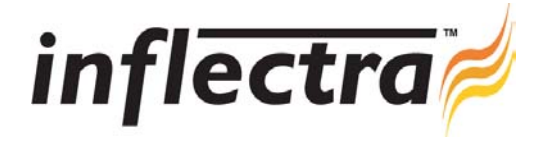

## **SpiraTest v1.3.1 Release Notes**

SpiraTest version 1.3.1 is the next release of the SpiraTest™ integrated test management system from Inflectra. These Release Notes cover what issues this version addresses, what new features have been added, and finally download instructions. If you have any feedback or suggestions regarding this release or any of our products, please send us an email at support@inflectra.com with your ideas or comments.

## New Features

- Ability to specify different output formats for the various reports (HTML, MS-Word, MS-Excel) n,
- Ability to filter the results on the various reports (e.g. display only open incidents) Ē.
- Ability to customize the elements appearing on the various reports (e.g. include attached documents, etc.)  $\blacksquare$
- WYSIWYG text editing added to the multi-line description text boxes
- n, Ability to specify the pagination size for the incidents list screen (e.g. display 30 results per page)
- Project Home page filterable by release to give both project and release summary snapshots.

## Enhancements and Resolved Issues

- Improved usability of the Release, Requirements and Test Case selector boxes. The need to click [Update] after clicking [Add] or [Remove] has been removed. The changes now take place immediately.
- Double counting on test case execution graph where folders and test cases both counted has been resolved.
- Exception thrown when executing test cases that have no test steps has been corrected.
- $\blacksquare$ Matching of dates and freetext strings in filter boxes enhanced to return more relevant results
- Ē. Inactive projects that were appearing on some project selection lists have been removed
- Usability of installation application improved, including help-links and ability to pre-install certain pre-requisites. Е
- Ability to filter the list of releases by the various columns. This brings it in line with the requirements, test cases and incidents list screens.

## Download Instructions

To obtain this version of SpiraTest<sup>™</sup>, you need to log in to the customer area of the Inflectra Website at: http://www.inflectra.com/CustomerArea. From there you can find the list of downloads under "My Downloads". Simply rightclick on the installation link, download the Microsoft Installer (.msi) package to your computer, and then double-click on the package to begin the installation.

The installer will detect the existing version on your computer (if any) and upgrade the program files and migrate your data into the new version. *As always, we recommend that you backup your database and attachments prior to installation*. The full installation and administration guide can be found at http://www.inflectra.com/Products/Documentation.aspx.